**View Business Reports: Processing Options by OTC Endpoints** 

To view processing options by OTC Endpoints report, complete the following steps:

- 1. From the **Reports** tab, click **Deposit Processing Reports**. The *View Reports* page appears.
- 2. Under **Business Reports**, click **Processing Options by OTC Endpoints**. The *Processing Options by OTC Endpoint* parameters page appears.
- 3. Enter you search criteria.
  - Enter the **Processing Option**, *required*
  - Select Yes or No for Report With Children

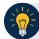

Application Tips

- For **Report With Children**, click **Yes** to generate a report that contains data for the selected OTC Endpoint as well as all of the lower level OTC Endpoints.
- For Report With Children, click No to generate a report that contains data only for the selected OTC Endpoint.
- **TGA** denotes a deposit processing OTC Endpoint.
- CHK denotes a check capture OTC Endpoint.
- M denotes a mapped accounting code; an open lock denotes access permission; and a closed lock denotes no access permission.
- **CDC** denotes card processing OTC Endpoint.
- 4. Click an OTC Endpoint to initiate the report. The *Processing Options by OTC Endpoints* preview page appears as shown in Figure 1.

## Figure 1. Processing Options by OTC Endpoints Report Output Preview Page

| essing Options Report                                                 |             |                                                                                   |         |                    |             |                           |
|-----------------------------------------------------------------------|-------------|-----------------------------------------------------------------------------------|---------|--------------------|-------------|---------------------------|
| t as<br>Download Print PD                                             | F Report    |                                                                                   |         |                    |             |                           |
| ) 🗋 🖃 🔶 🔷 🚺 / 9                                                       | IN (*)      | ۰ ۹                                                                               | 49.2% - | 🔬 • 🥒 Si           | gn •        | 8                         |
| nd •                                                                  |             |                                                                                   | -       | _                  |             | -                         |
|                                                                       |             | Processing Options                                                                |         |                    |             |                           |
|                                                                       | Selected Pr | nerated: 05/07/02/16 02:34:24<br>oceasing Option: All<br>Ization Hierarchy: Test1 | PM EDT  |                    |             |                           |
|                                                                       | Parent      | DR Account Code                                                                   | 145     | CR Account Code    | 145         | Descendanta<br>sen Modity |
| Accounting Classification for Adjustments<br>Default Accounting Codes |             |                                                                                   |         |                    |             |                           |
| Teeti<br>Atlanta                                                      | Yes<br>Yes  | 15120129<br>15120129                                                              | N       | 1570129<br>1570129 | N           | Yes<br>Yes                |
|                                                                       |             |                                                                                   |         |                    |             |                           |
|                                                                       |             |                                                                                   |         |                    |             |                           |
|                                                                       |             |                                                                                   |         |                    |             |                           |
|                                                                       |             |                                                                                   |         |                    |             |                           |
|                                                                       |             |                                                                                   |         |                    |             |                           |
|                                                                       |             |                                                                                   |         |                    |             |                           |
| Over the Counter Channel Application (DTCnet)                         |             |                                                                                   |         |                    | Paga 1 of 9 |                           |
|                                                                       |             |                                                                                   |         |                    |             |                           |
|                                                                       |             | Previous                                                                          |         |                    |             |                           |

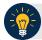

## **Application Tips**

- TGA denotes a deposit processing OTC Endpoint.
- CHK denotes a check capture OTC Endpoint.
- M denotes a mapped accounting code; an open lock denotes access permission; and a closed lock denotes no access permission.
- **CDC** denotes card processing OTC Endpoint.
- 5. Under **Export as**, you have the following options:
  - Select PDF, Excel or Word format
  - o Click Download

Or

• Click Print PDF Report

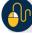

**Additional Button** 

Click **Previous** to return to the previous page.